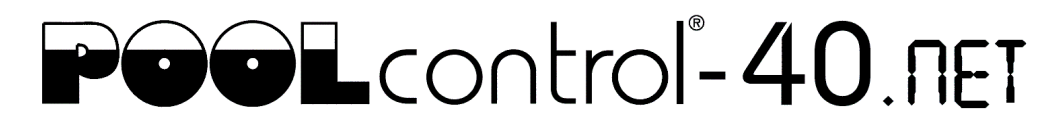

# Инструкция по обновлению программного обеспечения блока управления бассейном PC-40.net

Программное обеспечение (ПО) блока управления PC-40.net постоянно разрабатывается, расширяется и адаптируется к изменяющимся потребностям. Чтобы владельцы раньше приобретенного устройства могли участвовать в этом техническом прогрессе, возможно обновление ПО устройства даже после его поставки.

Обновление можно провести через интернет или с помощью micro-SD карты. После обновления устройство автоматически продолжит свою работу.

## **Обновление через интернет.**

Обновление через интернет возможно начиная с версии прошивки 1.4 (2018 г.).

Для проведения обновления через интернет, необходимо чтобы блок управления был подключен к LAN сети с выходом в интернет (смотри раздел «Подключение к сети и интернету» в инструкции по эксплуатации).

Линк обновления появится на обзорной вебстранице PC-40.net, при наличии доступа для специалистов. Нажав на линк, нужно следовать дальнейшим инструкциям.

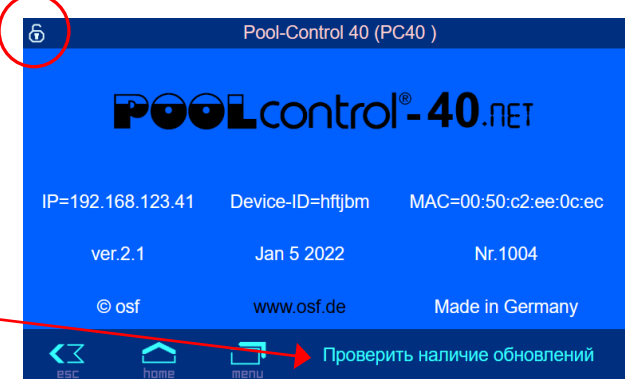

## **Шаги по проведению обновления помощью micro-SD карты. ZIP файл**

- 1. По нижеуказанной ссылке скачать ZIP-файл с обновлением и переместить его в пустую папку. [http://osf.de/download/download.php?dll=Kundenbereich/Updates/PC40\\_update.zip](http://osf.de/download/download.php?dll=Kundenbereich/Updates/PC40_update.zip)
- 2. Полностью обесточить устройство.
- 3. Снять верхнюю крышку.
- 4. Вынуть micro-SD карту памяти из гнезда расположенного на плате (смотри фото).
- 5. С помощью компьютера распаковать zip файл и записать на microSD -карту все файлы обновления, при этом уже существующие файлы необходимо переписать вновь.
- 6. Вставить microSD-карту назад в разъем.
- 7. Закрыть крышку блока.
- 8. Включить питание устройства.

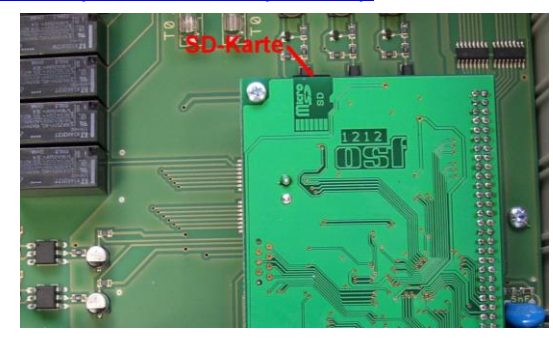

#### **Шаги по проведению обновления помощью micro-SD карты. TAR файл. Для версии прошивки выше 1.4 (2018 г.). TAR файл не нужно распаковывать.**

- 1. По ссылке скачать TAR-файл с обновлением. <https://osfdevices.de/m/tarballs/pc40mupd.tar>
- 2. Полностью обесточить устройство.
- 3. Снять верхнюю крышку.
- 4. Вынуть micro-SD карту памяти из гнезда расположенного на плате (смотри фото).
- 5. записать на micro-SD -карту файл обновления pc40mupd.tar.
- 6. Вставить micro-SD-карту назад в разъем.
- 7. Закрыть крышку блока.
- 8. Включить питание устройства.

#### **Сервисные работы**

**Электрическое подключение и сервисные работы разрешено проводить только квалифицированному электрику! Соблюдайте правила техники безопасности.**

## **osf Hansjürgen Meier . Elektrotechnik und Elektronik GmbH & Co KG**

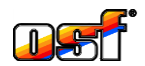

Eichendorffstrasse 6 D-32339 Espelkamp **Germany** 

Тел +49 5772 9704-0 Факс +49 5772 5730

E-Mail: info@osf.de Internet: www.osf.de

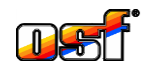